# Informazioni sull'hop successivo impostato negli annunci iBGP su Nexus NX-OS e Cisco IOS  $\overline{\phantom{a}}$

# Sommario

Introduzione **Prerequisiti Requisiti** Componenti usati Premesse Informazioni sulle pubblicità iBGP Caso Nexus NX-OS Cisco IOS Case Uso del comando set ip next-hop redist-unchanged Configurazione iniziale dispositivi

# Introduzione

In questo documento viene descritto il comportamento dell'attributo path NEXT\_HOP quando impostato per gli annunci iBGP (Interior Border Gateway Protocol) su piattaforme basate su Nexus NX-OS e Cisco IOS (incluso Cisco IOS-XE). Questa opzione è destinata agli annunci di route non originate localmente.

# **Prerequisiti**

### **Requisiti**

Cisco raccomanda la conoscenza dei seguenti argomenti:

- Border Gateway Protocol (BGP)
- Ridistribuzione dei protocolli di routing

### Componenti usati

Il documento può essere consultato per tutte le versioni software o hardware:

- $\bullet$  Nexus 7000 con NX-OS versione 7.3(0)D1(1)
- Router Cisco con Cisco IOS versione 15.6(2)T

Gli output di questo documento fanno riferimento a dispositivi usati in uno specifico ambiente di emulazione. Su tutti i dispositivi menzionati nel documento la configurazione è stata ripristinata ai valori predefiniti. Se la rete è operativa, valutare attentamente eventuali conseguenze derivanti dall'uso dei comandi.

## Premesse

- Nelle piattaforme Nexus basate su NX-OS, per le route non originate localmente, gli annunci iBGP modificano l'attributo NEXT\_HOP e lo impostano con il proprio indirizzo IP dell'interfaccia locale.
- Sulle piattaforme Cisco IOS, per le route non originate localmente, gli annunci iBGP mantengono l'attributo NEXT\_HOP della route originale invariato.

Il comportamento di Nexus NX-OS può corrispondere a quello di Cisco IOS, se lo si desidera, grazie alle modifiche del codice introdotte dal difetto [CSCud20941.](https://bst.cloudapps.cisco.com/bugsearch/bug/CSCud20941)

Nota: applicabile solo per gli annunci iBGP e non per eBGP.

Nota: Applicabile per route non originate localmente configurate come route statiche o ricevute tramite un protocollo IGP (Interior Gateway Protocol), ad esempio EIGRP (Enhanced Interior Gateway Routing Protocol), OSPF (Open Shortest Path First) o RIP (Routing Information Protocol).

### Informazioni sulle pubblicità iBGP

Per comprendere il set NEXT\_HOP negli annunci iBGP, prendere come esempio i diagrammi della topologia di rete mostrati nelle immagini.

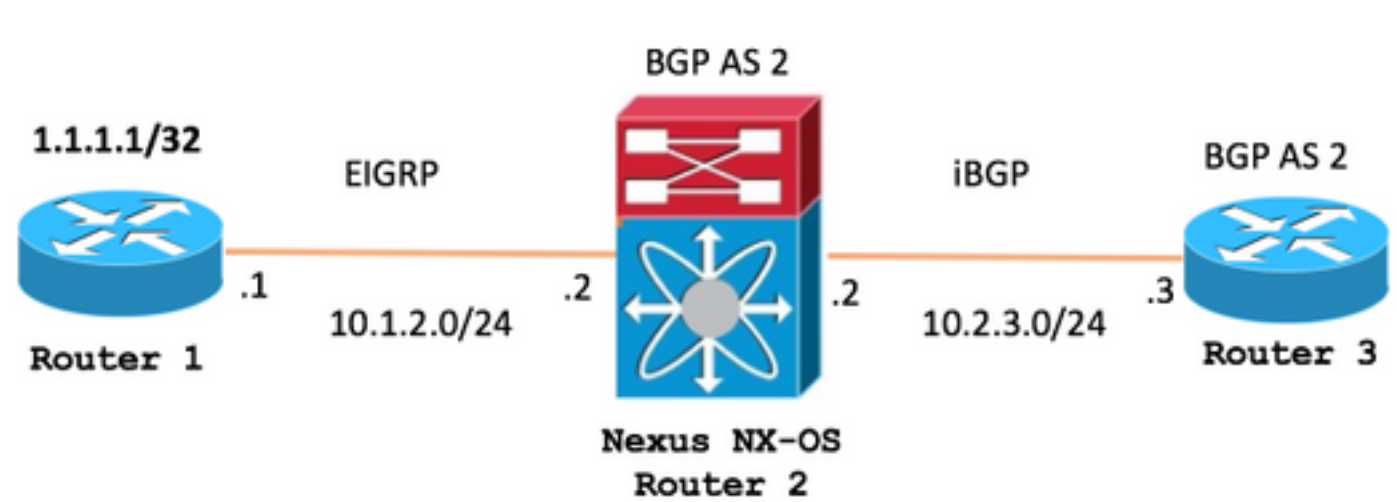

Topologia per il caso Nexus NX-OS

Topologia per il caso Cisco IOS

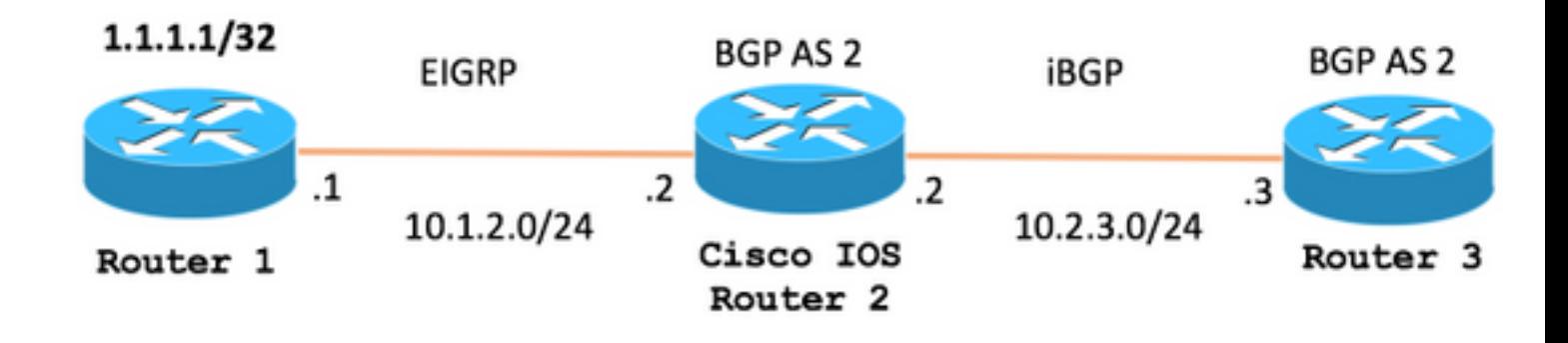

### Caso Nexus NX-OS

In Topologia per il caso Nexus NX-OS, R2 (Nexus NX-OS) riceve il percorso 1.1.1.1/32 tramite EIGRP dal router 1 e lo pubblicizza con l'uso di iBGP al router 3, come mostrato nell'immagine.

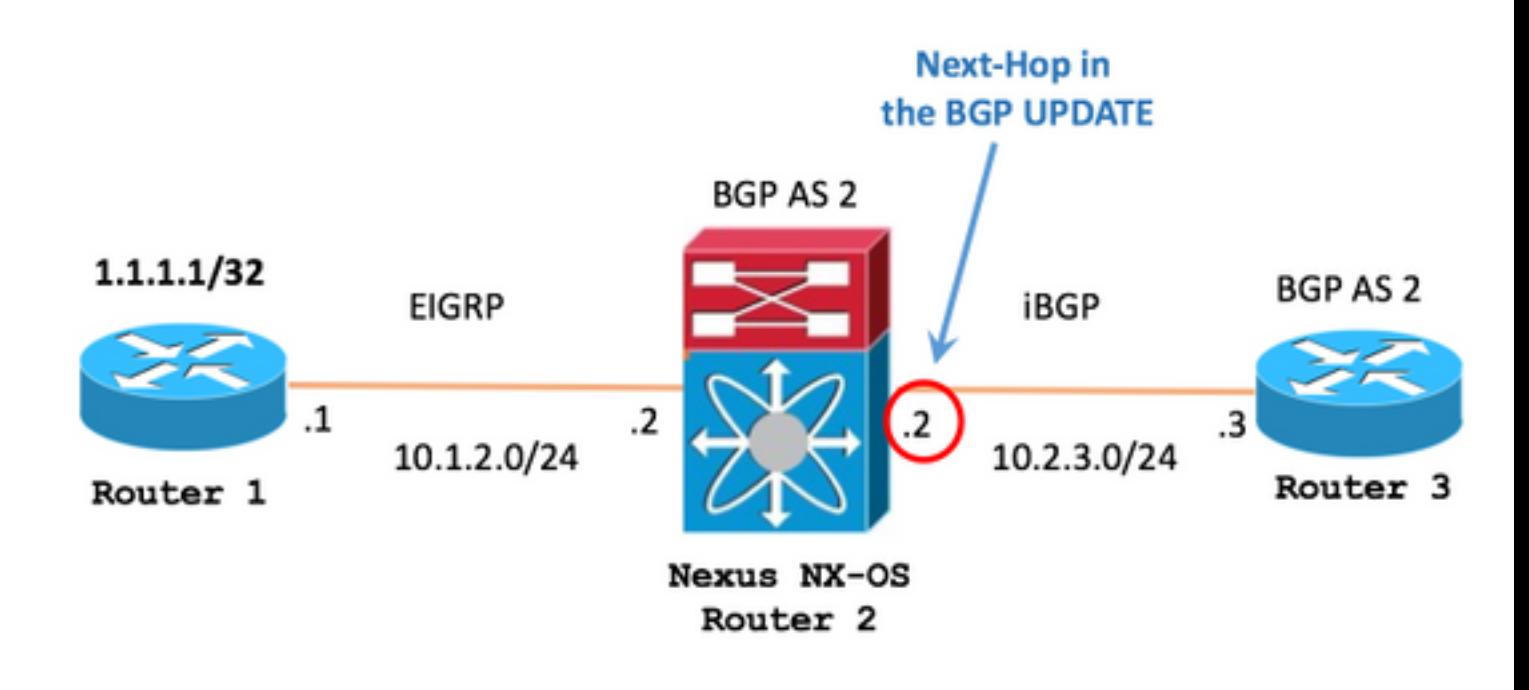

La tabella di routing di R2 (Nexus NX-OS) mostra il percorso 1.1.1.1/32 ricevuto tramite EIGRP e con l'IP originale dell'hop successivo della versione 10.1.2.1

R2 (Nexus NX-OS)

R2# **show ip route** 1.1.1.1/32 IP Route Table for VRF "default" '\*' denotes best ucast next-hop '\*\*' denotes best mcast next-hop '[x/y]' denotes [preference/metric] '%<string>' in via output denotes VRF <string> 1.1.1.1/32, ubest/mbest: 1/0 \*via 10.1.2.1, Eth2/1, [90/130816], 00:02:28, eigrp-1, internal

Nella sezione di configurazione BGP è possibile visualizzare i comandi in uso per annunciare il sito 1.1.1.1/32 tramite iBGP al router 3.

#### R2 (Nexus NX-OS)

R2# **show running-config bgp**

```
!Command: show running-config bgp
!Time: -
version -
feature bgp
router bgp 2
   address-family ipv4 unicast
    network 1.1.1.1/32
  neighbor 10.2.3.3 remote-as 2
```
address-family ipv4 unicast

Sul router 3, la route 1.1.1.1/32 viene ricevuta tramite iBGP con l'hop successivo impostato sull'indirizzo IP di R2 (Nexus NX-OS), ossia 10.2.3.2

- Voce della tabella BGP del router 3 per 1.1.1.1/32

#### R3

```
R3# show bgp ipv4 unicast 1.1.1.1/32
BGP routing table entry for 1.1.1.1/32, version 8
Paths: (1 available, best #1, table default)
   Not advertised to any peer
   Refresh Epoch 1
   Local
     10.2.3.2 from 10.2.3.2 (2.2.2.2)
       Origin IGP, localpref 100, valid, internal, best
       rx pathid: 0, tx pathid: 0x0
```
- Voce della tabella di routing del router 3 per 1.1.1.1/32

R3

R3# **show ip route bgp** Codes: L - local, C - connected, S - static, R - RIP, M - mobile, B - BGP D - EIGRP, EX - EIGRP external, O - OSPF, IA - OSPF inter area N1 - OSPF NSSA external type 1, N2 - OSPF NSSA external type 2 E1 - OSPF external type 1, E2 - OSPF external type 2 i - IS-IS, su - IS-IS summary, L1 - IS-IS level-1, L2 - IS-IS level-2 ia - IS-IS inter area, \* - candidate default, U - per-user static route o - ODR, P - periodic downloaded static route, H - NHRP, l - LISP a - application route + - replicated route, % - next hop override, p - overrides from PfR

Gateway of last resort is not set 1.0.0.0/32 is subnetted, 1 subnets B 1.1.1.1 [200/0] via **10.2.3.2**, 00:07:17

### Cisco IOS Case

In Topologia per il caso Cisco IOS, R2 (Cisco IOS) riceve il percorso 1.1.1.1/32 tramite EIGRP dal router 1 e lo annuncia con l'uso di iBGP al router 3, come mostrato nell'immagine.

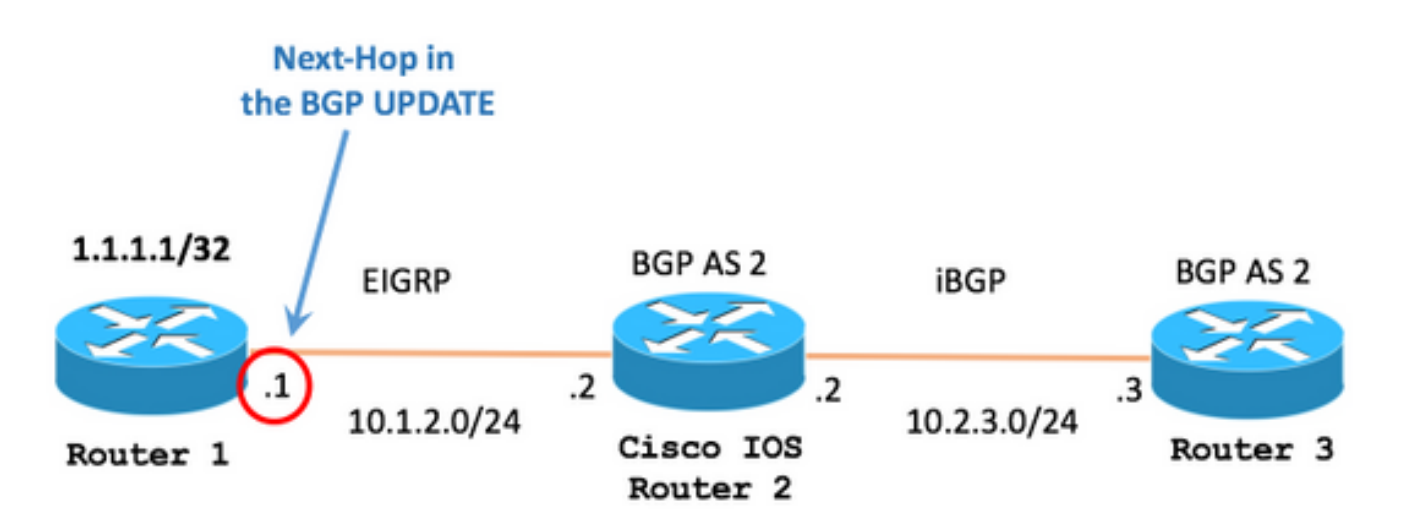

La tabella di routing di R2 (Cisco IOS) mostra il percorso 1.1.1.1/32 ricevuto tramite EIGRP e con l'IP dell'hop successivo originale di 10.1.2.1

#### R2 (Cisco IOS)

```
R2# show ip route 1.1.1.1 255.255.255.255 longer-prefixes
Codes: L - local, C - connected, S - static, R - RIP, M - mobile, B - BGP
      D - EIGRP, EX - EIGRP external, O - OSPF, IA - OSPF inter area
      N1 - OSPF NSSA external type 1, N2 - OSPF NSSA external type 2
      E1 - OSPF external type 1, E2 - OSPF external type 2
      i - IS-IS, su - IS-IS summary, L1 - IS-IS level-1, L2 - IS-IS level-2
      ia - IS-IS inter area, * - candidate default, U - per-user static route
      o - ODR, P - periodic downloaded static route, H - NHRP, l - LISP
      a - application route
       + - replicated route, % - next hop override, p - overrides from PfR
Gateway of last resort is not set
      1.0.0.0/32 is subnetted, 1 subnets
D 1.1.1.1 [90/130816] via 10.1.2.1, 00:00:06, GigabitEthernet0/1
```
Nella sezione di configurazione BGP è possibile visualizzare i comandi in uso per annunciare il file 1.1.1.1/32 tramite iBGP al router 3

#### R2 (Cisco IOS)

```
Building configuration...
Current configuration : 210 bytes
!
! Last configuration change at -
!
!
!
!
router bgp 2
 bgp router-id 2.2.2.2
 bgp log-neighbor-changes
network 1.1.1.1 mask 255.255.255.255
 neighbor 10.2.3.3 remote-as 2
!
!
end
```
Sul router 3, è possibile vedere la route 1.1.1.1/32 ricevuta tramite iBGP con l'hop successivo originale impostato sull'IP sul router 1, ossia 10.1.2.1.

- Voce della tabella BGP del router 3 per 1.1.1.1/32

```
R3
```

```
R3# show bgp ipv4 unicast 1.1.1.1/32
BGP routing table entry for 1.1.1.1/32, version 0
Paths: (1 available, no best path)
   Not advertised to any peer
   Refresh Epoch 1
   Local
     10.1.2.1 (inaccessible) from 10.2.3.2 (2.2.2.2)
       Origin IGP, metric 130816, localpref 100, valid, internal
       rx pathid: 0, tx pathid: 0
```
In questo scenario specifico, il percorso del router 3 deve essere 10.1.2.1 (l'hop successivo) in modo che BGP possa considerarlo valido. In caso contrario, BGP visualizza il percorso come (inaccessibile).

Nota: Questo è un controllo di base descritto nell'[algoritmo di selezione del miglior percorso](/content/en/us/support/docs/ip/border-gateway-protocol-bgp/13753-25.html) **[BGP](/content/en/us/support/docs/ip/border-gateway-protocol-bgp/13753-25.html)** per accettare le route da BGP alla tabella di routing.

Il comando debug ip bgp update mostra il motivo per cui il router 3 non installa la route: non è presente alcuna voce nella tabella di routing per l'hop successivo, in questo caso l'hop successivo è 10.1.2.1

\*-: BGP(0): 10.2.3.2 rcvd UPDATE w/ attr: nexthop 10.1.2.1, origin i, localpref 100, metric 130816 \*-: BGP(0): 10.2.3.2 rcvd 1.1.1.1/32 \*-: BGP(0): no valid path for 1.1.1.1/32

Un approccio per rendere accessibile l'hop successivo è:

- Passaggio 1. Un percorso statico nella tabella di routing del router 3 viene configurato per creare una voce per l'hop successivo.

R3

```
R3# configure terminal
Enter configuration commands, one per line. End with CNTL/Z.
R3(config)# ip route 10.1.2.1 255.255.255.255 10.2.3.2
```
- Passaggio 2. Lo stesso comando debug indica che la route è ora accettata.

#### R3

#### R3# **debug ip bgp update** R3# \*Mar 29  $16:08:42.888: BGP(0): 10.2.3.2$  rcvd UPDATE w/ attr: nexthop  $10.1.2.1$ , origin i, localpref 100, 130816 \*Mar 29 16:08:42.890: BGP(0): 10.2.3.2 rcvd 1.1.1.1/32 \*Mar 29  $16:08:42.892:$  BGP(0): Revise route installing 1 of 1 routes for  $1.1.1.1/32$  ->  $10.1.2.1(global)$ main IP table R3#

- Passaggio 3. La tabella BGP ha rimosso lo stato (inaccessibile).

#### R3

R3# **show bgp ipv4 unicast** 1.1.1.1/32 BGP routing table entry for 1.1.1.1/32, version 6 Paths: (1 available, best #1, table default) Not advertised to any peer Refresh Epoch 2 Local 10.1.2.1 from 10.2.3.2 (2.2.2.2) Origin IGP, metric 130816, localpref 100, valid, internal, best rx pathid: 0, tx pathid: 0x0

- Passaggio 4. La tabella di routing installa il percorso su 1.1.1.1/32

#### R3

R3# **show ip route bgp** Codes: L - local, C - connected, S - static, R - RIP, M - mobile, B - BGP D - EIGRP, EX - EIGRP external, O - OSPF, IA - OSPF inter area N1 - OSPF NSSA external type 1, N2 - OSPF NSSA external type 2

```
 E1 - OSPF external type 1, E2 - OSPF external type 2
       i - IS-IS, su - IS-IS summary, L1 - IS-IS level-1, L2 - IS-IS level-2
       ia - IS-IS inter area, * - candidate default, U - per-user static route
       o - ODR, P - periodic downloaded static route, H - NHRP, l - LISP
       a - application route
        + - replicated route, % - next hop override, p - overrides from PfR
Gateway of last resort is not set
      1.0.0.0/32 is subnetted, 1 subnets
B 1.1.1.1 [200/130816] via 10.1.2.1, 00:11:37
```
### Uso del comando set ip next-hop redist-unchanged

A partire dalla versione 6.2(12), i comandi set ip next-hop redist-unchanged e set ipv6 next-hop redist-unchanged sono stati introdotti da [CSCud20941](https://bst.cloudapps.cisco.com/bugsearch/bug/CSCud20941) per fare in modo che Nexus NX-OS rispecchi il comportamento di Cisco IOS.

Nota: Questi comandi funzionano solo quando vengono utilizzati come parametri in una route-map e vengono utilizzati in combinazione con il comando redistribution.

In Topologia per il caso Nexus NX-OS, R2 (Nexus NX-OS) riceve il percorso 1.1.1.1/32 tramite EIGRP dal router 1 e lo pubblicizza con iBGP al router 3, come mostrato nell'immagine:

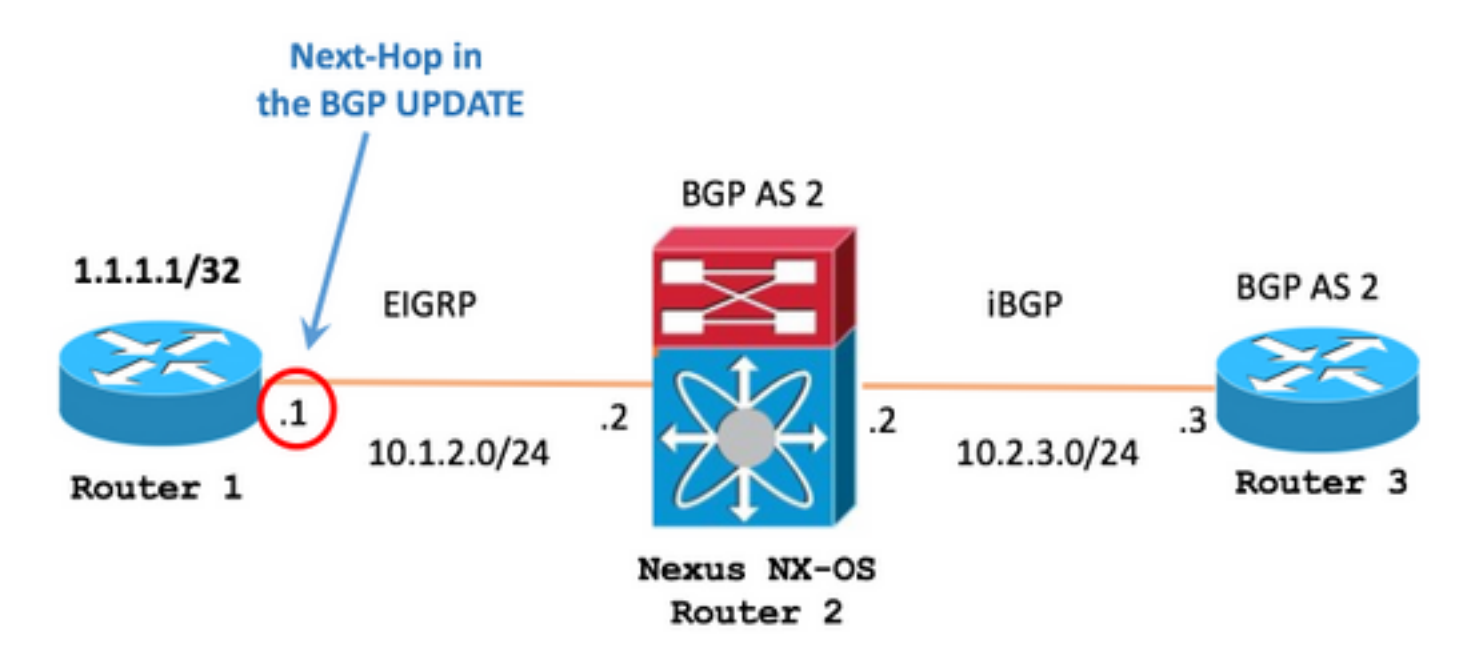

La tabella di routing di R2 (Nexus NX-OS) mostra il percorso 1.1.1.1/32 ricevuto tramite EIGRP e con l'IP originale dell'hop successivo della versione 10.1.2.1

R2 (Nexus NX-OS)

```
R2# show ip route 1.1.1.1/32
IP Route Table for VRF "default"
'*' denotes best ucast next-hop
'**' denotes best mcast next-hop
'[x/y]' denotes [preference/metric]
'%<string>' in via output denotes VRF <string>
1.1.1.1/32, ubest/mbest: 1/0
     *via 10.1.2.1, Eth2/1, [90/130816], 04:38:21, eigrp-1, internal
```
il comando set ip next-hop redist-unchanged è disponibile nella modalità di configurazione 'routemap'.

#### R2 (Nexus NX-OS)

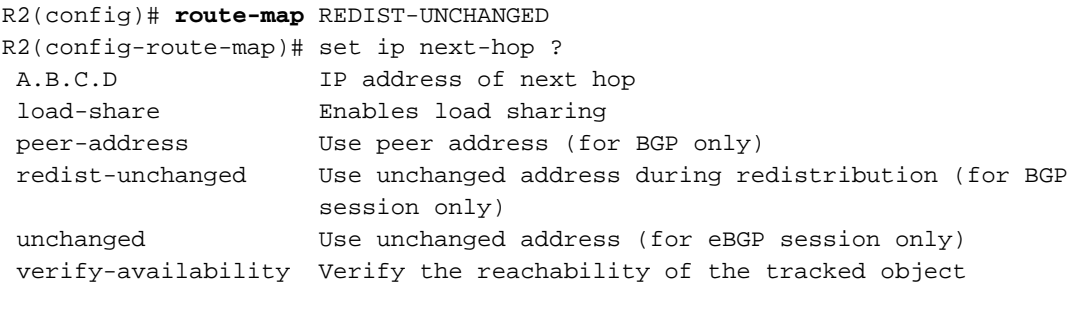

R2(config-route-map)# **set ip next-hop redist-unchanged**

La route-map REDIST-UNCHANGED viene applicata come parametro per l'istruzione redistribute configuration in BGP.

R2 (Nexus NX-OS)

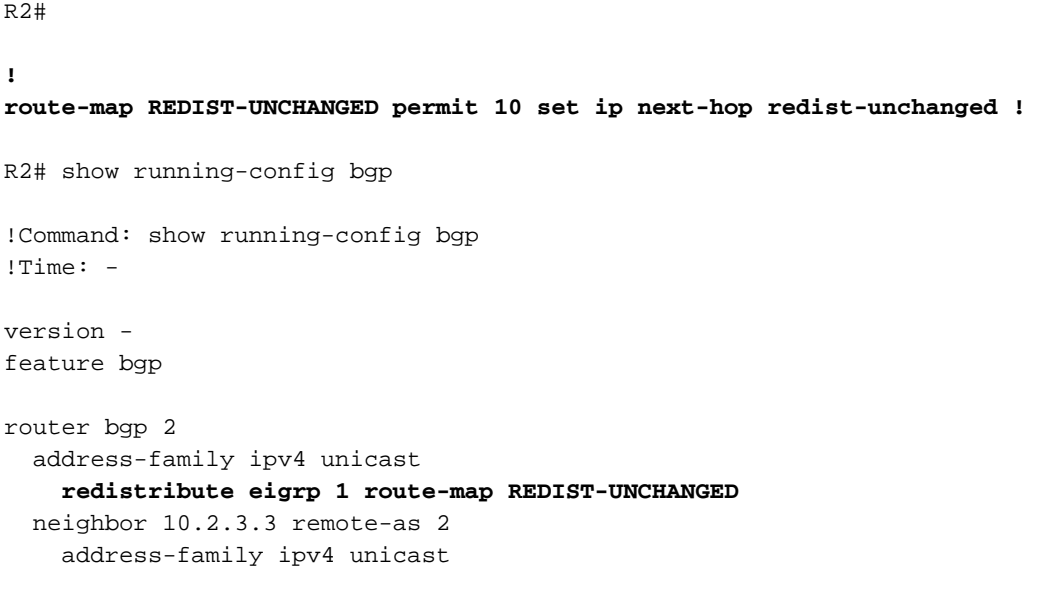

A questo punto, il router 3 riceve il messaggio BGP UPDATE con il comando NEXT\_HOP originale impostato su Cisco IOS.

```
R3# show ip bgp
BGP table version is 15, local router ID is 10.2.3.3
Status codes: s suppressed, d damped, h history, * valid, > best, i - internal,
             r RIB-failure, S Stale, m multipath, b backup-path, f RT-Filter,
             x best-external, a additional-path, c RIB-compressed,
Origin codes: i - IGP, e - EGP, ? - incomplete
RPKI validation codes: V valid, I invalid, N Not found
 Network Next Hop Metric LocPrf Weight Path
 * i 1.1.1.1/32 10.1.2.1 130816 100 0 ?
```
Questo documento descrive la differenza di modalità con cui Nexus NX-OS e Cisco IOS gestiscono gli annunci iBGP di route non generate localmente.

Il comportamento descritto in questo documento si riferisce alla maggior parte degli scenari possibili e non ha alcun impatto sulle normali operazioni di routing della rete.

I comandi opzionali set ip next-hop redist-unchanged e set ipv6 next-hop redist-unchanged sono disponibili per mantenere il routing BGP conforme alla RFC 4271 su Nexus NX-OS

### Configurazione iniziale dispositivi

R1

hostname R1 ! interface Loopback0 ip address 1.1.1.1 255.255.255.255 ip ospf 1 area 0 ! interface GigabitEthernet0/1 ip address 10.1.2.1 255.255.255.0 ip ospf network point-to-point ip ospf 1 area 0 ! router ospf 1 !

R2 (Nexus NX-OS)

```
hostname R2
!
feature ospf
feature bgp
!
interface Ethernet2/1
   no switchport
   ip address 10.1.2.2/24
   ip ospf network point-to-point
   ip router ospf 1 area 0.0.0.0
```

```
 no shutdown
!
interface Ethernet2/2
   no switchport
   ip address 10.2.3.2/24
  no shutdown
!
router ospf 1
!
router bgp 2
   address-family ipv4 unicast
     network 1.1.1.1/32
   neighbor 10.2.3.3 remote-as 2
     address-family ipv4 unicast
!
```
R2 (Cisco IOS)

```
hostname R2
!
interface GigabitEthernet0/1
 ip address 10.1.2.2 255.255.255.0
 ip ospf network point-to-point
 ip ospf 1 area 0
!
interface GigabitEthernet0/2
 ip address 10.2.3.2 255.255.255.0
!
router ospf 1
!
router bgp 2
 bgp log-neighbor-changes
 network 1.1.1.1 mask 255.255.255.255
 neighbor 10.2.3.3 remote-as 2
!
```
#### R3

```
hostname R3
!
interface GigabitEthernet0/1
 ip address 10.2.3.3 255.255.255.0
!
router bgp 2
 bgp log-neighbor-changes
 neighbor 10.2.3.2 remote-as 2
!
```